## <sup>知</sup> S12508F-AF EBGP load balance problem

[Routers](https://zhiliao.h3c.com/questions/catesDis/1532) **[龚训杰](https://zhiliao.h3c.com/User/other/51765)** 2020-06-23 Published

Network Topology

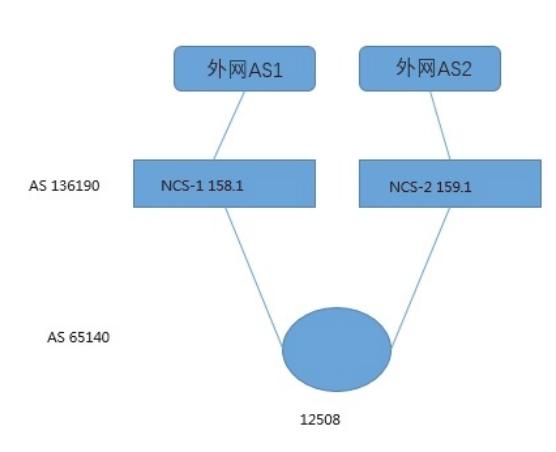

12508 does EBGP with two uplink devices, and the neighbor relationship is normal.

Interconnect 158.1 and 159.1 are 4 100G ports respectively.

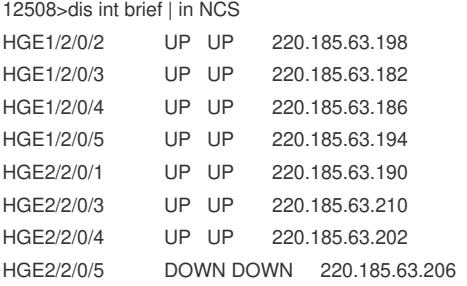

## Problem Description

Configure load balancing in the EBGP IPV4 address family as follows, used to advertise two default r outes to 12508,

12508 configuration peer 61.130.158.1 as-number 136190 peer 61.130.158.1 group pgJHIDC peer 61.130.158.1 peer 61.130.159.1 as-number 136190

address-family ipv4 unicast dampening balance ebgp 8 \\The relevant explanation is: https://www.h3c.com/cn/d\_202001/1259040\_30005\_0.htm#aa\_15 preference 20 200 200

But after configuring load balancing, check the routing table and see that there are only two interfaces for the next hop interface

S12508>dis ip routing-table 0.0.0.0 Summary Count: 2 Destination/Mask Proto Pre Cost NextHop Interface 0.0.0.0/0 BGP 20 0 61.130.158.1 HGE1/2/0/4 0.0.0.0/0 BGP 20 0 61.130.159.1 HGE2/2/0/4

View the BGP routing table, <S12508>dis bgp routing-table ipv4 0.0.0.0 BGP local router ID: 220.185.58.223 Local AS number: 65140 Paths: 2 available, 2 best

BGP routing table information of 0.0.0.0/0: From: 61.130.158.1 (61.130.158.1) Relay nexthop: 220.185.63.185 Original nexthop: 61.130.158.1 OutLabel: NULL AS-path: 136190 4134 Origin: igp Attribute value: pref-val 0 State: valid, external, best,

From: 61.130.159.1 (61.130.159.1) Relay nexthop: 220.185.63.181 Original nexthop: 61.130.159.1 OutLabel: NULL AS-path: 136190 4134 Origin: igp Attribute value: pref-val 0 State: valid, external, best,

The current temporary replacement using eight default routes is not convenient for testing. The following are manually configured static routes: <S12508>display ip routing-table 0.0.0.0 Summary Count: 9 Destination/Mask Proto Pre Cost NextHop Interface 0.0.0.0/0 Static 10 0 220.185.63.181 HGE1/2/0/3 220.185.63.185 HGE1/2/0/4 220.185.63.189 HGE2/2/0/1 220.185.63.193 HGE1/2/0/5 220.185.63.197 HGE1/2/0/2 220.185.63.201 HGE2/2/0/4 220.185.63.205 HGE2/2/0/5 220.185.63.209 HGE2/2/0/3

## Process Analysis

You can display fib 0.0.0.0 0 to see if there are 8 next hops in the default route.

The next hop in the ip routing table that iterates through EBGP routes on our device shows the next h op before the iteration.

The next hop is the loopback address of the NCS. When it is actually forwarded, it will iterate to the re maining interfaces. fib table view.

## Solution

This phenomenon is normal.

The display result of the current version of the platform is before the iteration. There are mentions of demand rectification. After E3603P01, it is the display result of B75 rectification.